USER GUIDE

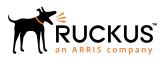

# Ruckus SZ 300 Key Performance Indicator and Report Reference Guide

Supporting SmartZone 5.0

*Part Number: 800-71866-001 Rev A Publication Date: June 2018* 

# **Copyright, Trademark and Proprietary Rights** Information

© 2018 ARRIS Enterprises LLC. All rights reserved.

No part of this content may be reproduced in any form or by any means or used to make any derivative work (such as translation, transformation, or adaptation) without written permission from ARRIS International plc and/or its affiliates ("ARRIS"). ARRIS reserves the right to revise or change this content from time to time without obligation on the part of ARRIS to provide notification of such revision or change.

### **Export Restrictions**

These products and associated technical data (in print or electronic form) may be subject to export control laws of the United States of America. It is your responsibility to determine the applicable regulations and to comply with them. The following notice is applicable for all products or technology subject to export control:

These items are controlled by the U.S. Government and authorized for export only to the country of ultimate destination for use by the ultimate consignee or end-user(s) herein identified. They may not be resold, transferred, or otherwise disposed of, to any other country or to any person other than the authorized ultimate consignee or end-user(s), either in their original form or after being incorporated into other items, without first obtaining approval from the U.S. government or as otherwise authorized by U.S. law and regulations.

### Disclaimer

THIS CONTENT AND ASSOCIATED PRODUCTS OR SERVICES ("MATERIALS"), ARE PROVIDED "AS IS" AND WITHOUT WARRANTIES OF ANY KIND, WHETHER EXPRESS OR IMPLIED. TO THE FULLEST EXTENT PERMISSIBLE PURSUANT TO APPLICABLE LAW, ARRIS DISCLAIMS ALL WARRANTIES, EXPRESS OR IMPLIED, INCLUDING, BUT NOT LIMITED TO, IMPLIED WARRANTIES OF MERCHANTABILITY AND FITNESS FOR A PARTICULAR PURPOSE, TITLE, NON-INFRINGEMENT, FREEDOM FROM COMPUTER VIRUS, AND WARRANTIES ARISING FROM COURSE OF DEALING OR COURSE OF PERFORMANCE. ARRIS does not represent or warrant that the functions described or contained in the Materials will be uninterrupted or error-free, that defects will be corrected, or are free of viruses or other harmful components. ARRIS does not make any warranties or representations regarding the use of the Materials in terms of their completeness, correctness, accuracy, adequacy, usefulness, timeliness, reliability or otherwise. As a condition of your use of the Materials, you warrant to ARRIS that you will not make use thereof for any purpose that is unlawful or prohibited by their associated terms of use.

### Limitation of Liability

IN NO EVENT SHALL ARRIS, ARRIS AFFILIATES, OR THEIR OFFICERS, DIRECTORS, EMPLOYEES, AGENTS, SUPPLIERS, LICENSORS AND THIRD PARTY PARTNERS, BE LIABLE FOR ANY DIRECT, INDIRECT, SPECIAL, PUNITIVE, INCIDENTAL, EXEMPLARY OR CONSEQUENTIAL DAMAGES, OR ANY DAMAGES WHATSOEVER, EVEN IF ARRIS HAS BEEN PREVIOUSLY ADVISED OF THE POSSIBILITY OF SUCH DAMAGES, WHETHER IN AN ACTION UNDER CONTRACT, TORT, OR ANY OTHER THEORY ARISING FROM YOUR ACCESS TO, OR USE OF, THE MATERIALS. Because some jurisdictions do not allow limitations on how long an implied warranty lasts, or the exclusion or limitation of liability for consequential or incidental damages, some of the above limitations may not apply to you.

### Trademarks

ARRIS, the ARRIS logo, Ruckus, Ruckus Wireless, Ruckus Networks, Ruckus logo, the Big Dog design, BeamFlex, ChannelFly, EdgeIron, FastIron, HyperEdge, ICX, IronPoint, OPENG, SmartCell, Unleashed, Xclaim, ZoneFlex are trademarks of ARRIS International plc and/or its affiliates. Wi-Fi Alliance, Wi-Fi, the Wi-Fi logo, the Wi-Fi CERTIFIED logo, Wi-Fi Protected Access (WPA), the Wi-Fi Protected Setup logo, and WMM are registered trademarks of Wi-Fi Alliance. Wi-Fi Protected Setup<sup>™</sup>, Wi-Fi Multimedia<sup>™</sup>, and WPA2<sup>™</sup> are trademarks of Wi-Fi Alliance. All other trademarks are the property of their respective owners.

# Contents

| Preface                                         | 5  |
|-------------------------------------------------|----|
| Document Conventions                            | 5  |
| Notes, Cautions, and Warnings                   | 5  |
| Command Syntax Conventions                      | 6  |
| Document Feedback                               | 6  |
| Ruckus Product Documentation Resources          | 6  |
| Online Training Resources                       | 7  |
| Contacting Ruckus Customer Services and Support | 7  |
| What Support Do I Need?                         | 7  |
| Open a Case                                     | 7  |
| Self-Service Resources                          | 7  |
| About This Guide                                | 9  |
| Terminology                                     | 9  |
| Key Performance Indicators                      |    |
| Overview                                        |    |
| KPIs under the Access Points Tab                |    |
| Access Point Zone                               |    |
| Access Point                                    |    |
| KPI under the Clients Tab                       |    |
| Wireless Clients KPI                            | 14 |
| Wired Clients KPI                               |    |
| KPI under the System Tab                        |    |
| System KPIs                                     |    |
| KPIs under the Diagnostics Tab                  |    |
| DHCP Server                                     |    |
| DHCP Relay                                      |    |
| RADIUS Server                                   |    |
| RADIUS Proxy                                    | 21 |
| Diameter STA Statistics                         | 23 |
| Reports                                         |    |
| Report Generation                               | 25 |
| Client Number Report                            |    |
| Continuously Disconnected APs Report            | 26 |
| System Resource Utilization Report              |    |
| Tx/Rx Bytes Report                              | 26 |
| Viewing Rogue Access Points                     |    |
| Marking Rogue Access Points                     |    |
| Historical Client Statistics                    |    |
| Ruckus AP Tunnel Stats                          |    |
| Ruckus AP Tunnel GRE Report                     |    |
| Ruckus AP Tunnel SoftGRE Report                 |    |
| Ruckus AP Tunnel SoftGRE + IPsec Report         |    |
| Core Network Tunnel Stats                       |    |
| Core Network Tunnel L2oGRE Report               |    |

# Preface

| • | Document Conventions                            | 5 |
|---|-------------------------------------------------|---|
| • | Command Syntax Conventions                      | 6 |
|   | Document Feedback                               |   |
| • | Ruckus Product Documentation Resources          |   |
| • | Online Training Resources                       |   |
|   | Contacting Ruckus Customer Services and Support |   |

# **Document Conventions**

The following tables list the text and notice conventions that are used throughout this guide.

#### TABLE 1 Text conventions

| Convention | Description                                                                                                    | Example                                                           |
|------------|----------------------------------------------------------------------------------------------------|-------------------------------------------------------------------|
| monospace  | ldentifies command syntax examples.                                                                                    | <pre>device(config)# interface ethernet 1/1/6</pre>               |
| bold       | User interface (UI) components<br>such as screen or page names,<br>keyboard keys, software buttons,<br>and field names | On the <b>Start</b> menu, click <b>All Programs</b> .             |
| italics    | Publication titles                                                                                                    | Refer to the Ruckus Small Cell Release Notes for more information |

### Notes, Cautions, and Warnings

Notes, cautions, and warning statements may be used in this document. They are listed in the order of increasing severity of potential hazards.

#### NOTE

A NOTE provides a tip, guidance, or advice, emphasizes important information, or provides a reference to related information.

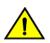

#### CAUTION

A CAUTION statement alerts you to situations that can be potentially hazardous to you or cause damage to hardware, firmware, software, or data.

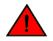

#### DANGER

A DANGER statement indicates conditions or situations that can be potentially lethal or extremely hazardous to you. Safety labels are also attached directly to products to warn of these conditions or situations.

# **Command Syntax Conventions**

Bold and italic text identify command syntax components. Delimiters and operators define groupings of parameters and their logical relationships.

| Convention                         | Description                                                                                                    |
|------------------------------------|----------------------------------------------------------------------------------------------------|
| <b>bold</b> text                   | Identifies command names, keywords, and command options.                                                                                                    |
| <i>italic</i> text                 | Identifies a variable.                                                                                                    |
| []                                 | Syntax components displayed within square brackets are optional.                                                                                                    |
|                                    | Default responses to system prompts are enclosed in square brackets.                                                                                                    |
| { <b>x</b>   <b>y</b>   <b>z</b> } | A choice of required parameters is enclosed in curly brackets separated by vertical bars. You must select one of the options.                                              |
| x   y                              | A vertical bar separates mutually exclusive elements.                                                                                                    |
| < >                                | Nonprinting characters, for example, passwords, are enclosed in angle brackets.                                                                                            |
|                                    | Repeat the previous element, for example, member[member].                                                                                                    |
| ١                                  | Indicates a "soft" line break in command examples. If a backslash separates two lines of a command input, enter the<br>entire command at the prompt without the backslash. |

# **Document Feedback**

Ruckus is interested in improving its documentation and welcomes your comments and suggestions.

You can email your comments to Ruckus at: docs@ruckuswireless.com

When contacting us, please include the following information:

- Document title and release number
- Document part number (on the cover page)
- Page number (if appropriate)
- For example:
  - Ruckus Small Cell Alarms Guide SC Release 1.3
  - Part number: 800-71306-001
  - Page 88

# **Ruckus Product Documentation Resources**

Visit the Ruckus website to locate related documentation for your product and additional Ruckus resources.

Release Notes and other user documentation are available at https://support.ruckuswireless.com/documents. You can locate documentation by product or perform a text search. Access to Release Notes requires an active support contract and Ruckus Support Portal user account. Other technical documentation content is available without logging into the Ruckus Support Portal.

White papers, data sheets, and other product documentation are available at https://www.ruckuswireless.com.

# **Online Training Resources**

To access a variety of online Ruckus training modules, including free introductory courses to wireless networking essentials, site surveys, and Ruckus products, visit the Ruckus Training Portal at https://training.ruckuswireless.com.

# **Contacting Ruckus Customer Services and Support**

The Customer Services and Support (CSS) organization is available to provide assistance to customers with active warranties on their Ruckus Networks products, and customers and partners with active support contracts.

For product support information and details on contacting the Support Team, go directly to the Support Portal using https://support.ruckuswireless.com, or go to https://www.ruckuswireless.com and select **Support**.

## What Support Do I Need?

Technical issues are usually described in terms of priority (or severity). To determine if you need to call and open a case or access the self-service resources use the following criteria:

- Priority 1 (P1)—Critical. Network or service is down and business is impacted. No known workaround. Go to the **Open a** Case section.
- Priority 2 (P2)—High. Network or service is impacted, but not down. Business impact may be high. Workaround may be available. Go to the **Open a Case** section.
- Priority 3 (P3)—Medium. Network or service is moderately impacted, but most business remains functional. Go to the **Self-Service Resources** section.
- Priority 4 (P4)—Low. Request for information, product documentation, or product enhancements. Go to the **Self-Service Resources** section.

### **Open a Case**

When your entire network is down (P1), or severely impacted (P2), call the appropriate telephone number listed below to get help:

- Continental United States: 1-855-782-5871
- Canada: 1-855-782-5871
- Europe, Middle East, Africa, and Asia Pacific, toll-free numbers are available at https://support.ruckuswireless.com/ contact-us and Live Chat is also available.

### **Self-Service Resources**

The Support Portal at https://support.ruckuswireless.com/contact-us offers a number of tools to help you to research and resolve problems with your Ruckus products, including:

- Technical Documentation—https://support.ruckuswireless.com/documents
- Community Forums—https://forums.ruckuswireless.com/ruckuswireless/categories
- Knowledge Base Articles—https://support.ruckuswireless.com/answers

#### Preface

Contacting Ruckus Customer Services and Support

- Software Downloads and Release Notes—https://support.ruckuswireless.com/software
- Security Bulletins—https://support.ruckuswireless.com/security

Using these resources will help you to resolve some issues, and will provide TAC with additional data from your troubleshooting analysis if you still require assistance through a support case or RMA. If you still require help, open and manage your case at https://support.ruckuswireless.com/case\_management

# **About This Guide**

#### Terminology......9

This *SmartZone*<sup>™</sup> 300 (SZ300) KPI and Report Reference Guide provides a number of statistics, graphs, and reports that you can use to establish key performance indicators (KPIs) for the network.

This guide is written for service operators and system administrators who are responsible for managing, configuring, and troubleshooting Ruckus devices. Consequently, it assumes a basic working knowledge of local area networks, wireless networking, and wireless devices.

#### NOTE

This guide assumes that the SZ300 has already been installed as described in the Getting Started Guide.

Most user guides and release notes are available in Adobe Acrobat Reader Portable Document Format (PDF) or HTML on the Ruckus Support web site at https://support.ruckuswireless.com/contact-us.

# Terminology

Table 2 lists the terms used in this guide.

#### TABLE 2 Terms used in this guide

| Term | Description                                   |
|------|-----------------------------------------------|
| AAA  | Authentication, Authorization, and Accounting |
| AAR  | AA Request                                    |
| AP   | Access Point                                  |
| APN  | Access Point Name                             |
| ASA  | Abort Session Answer                          |
| ASR  | Abort Session Request                         |
| BRA  | Binding Revocation Acknowledgment             |
| BRI  | Binding Revocation Indicator                  |
| CEA  | Capability-Exchange Answer                    |
| CER  | Capacity Exchange Request                     |
| CGF  | Charging Gateway Function                     |
| COA  | Change of Authorization                       |
| DEA  | Diameter EAP Answer                           |
| DER  | Diameter EAP Request                          |
| DHCP | Dynamic Host Configuration Protocol           |
| DM   | Dynamic Multipoint                            |
| DP   | Data Plane                                    |
| DPA  | Disconnect Peer Answer                        |
| DPR  | Disconnect Peer Request                       |
| DRT  | Data Record Transfer                          |
| GGSN | Gateway GPRS Support Node                     |
| GRE  | Generic Route Encapsulation                   |

#### TABLE 2 Terms used in this guide (continued)

| Term   | Description                                |
|--------|--------------------------------------------|
| GSN    | GPRS Support Node                          |
| GTP-C  | GPRS Tunneling Protocol – Control Plane    |
| HLR    | Home Location Register                     |
| KPI    | Key Performance Indicators                 |
| LMA    | Local Mobility Anchor                      |
| NAS    | Network Access Server                      |
| PBA    | Proxy Binding Acknowledgment               |
| PBU    | Proxy Binding Update                       |
| PDG    | Packet Data Gateway                        |
| PDP    | Packet Data Protocol                       |
| PGW    | Packet Data Network Gateway                |
| PMIP   | Proxy Mobile IPv6                          |
| RADIUS | Remote Authentication Dial-In User Service |
| RAR    | Re-Auth Request                            |
| SG     | Service Gateway                            |
| SNMP   | Simple Management Network Protocol         |
| SSID   | Service Set Identifiers                    |
| STA    | Session Termination Answer                 |
| STR    | Session Termination Request                |
| ТСР    | Transmission Control Protocol              |
| TTG    | Tunnel Termination Gateway                 |
| UE     | User Equipment                             |
| UE-IP  | User Equipment - IP Address                |
| UE-MAC | User Equipment - MAC Address               |
| VLAN   | Virtual LAN                                |
| WLAN   | Wireless LAN                               |

# **Key Performance Indicators**

| • | Overview                         | 11   |
|---|----------------------------------|------|
| • | KPIs under the Access Points Tab | 11   |
| • | KPI under the Clients Tab        | . 14 |
| • | KPI under the System Tab         | . 17 |
|   | KPIs under the Diagnostics Tab   |      |

# **Overview**

The SZ300 (referred as controller in this guide) provides a number of statistics, graphs, and reports that you can use to establish Key Performance Indicators (KPIs) for the network. You can use these KPIs to determine, among others, the quality of wireless service that users are getting, the overall health of the controller system, and any issues that may impact the controller managed devices and, consequently, the network.

#### NOTE

Refer to About This Guide on page 9 for terminologies used in this guide.

# **KPIs under the Access Points Tab**

The following sections describe the various key performance indicators that the controller provides in the Access Points tab.

#### NOTE

For information on **Rogue Access Points Alarms** and **Events** refer to the *Administrator Guide for SmartZone* (PDF) or the **SmartZone Online Help**, which is accessible from the controller web interface.

### **Access Point Zone**

An AP zone functions as a way of grouping Ruckus APs and applying a particular set of settings (including WLANs and their settings) to these groups of Ruckus APs. By default, an AP zone named **staging zone** exists. Any AP that registers with the controller that is not assigned a specific zone is automatically assigned to the staging zone. Each AP zone can include up to 2048 WLAN services.

Navigate to **Access Points** > **Access Points** > **View Mode** > **Zone** to view the access point zone KPIs. The following table lists the key performance indicators for statistics related to the AP zones.

#### NOTE

For information on configuring AP Zone, refer to the *SmartCell Gateway 200 Administrator Guide* (PDF) or the **SmartCell Gateway 200 Online Help**, which is accessible from the controller web interface.

#### FIGURE 1 KPIs for AP Zone

| ruckus™  | Support expires in 20 days    |                                                                                          |              | Þ              |              |              | regsz30      | • ~      | defeuit        |            |              |
|----------|-------------------------------|------------------------------------------------------------------------------------------|--------------|----------------|--------------|--------------|--------------|----------|----------------|------------|--------------|
|          | AP licenses expire in 20 days |                                                                                          |              | Notes          |              |              | 2017-11-10 1 | 3:06:08  | Filter default |            | ٥            |
| oard     | Assess Deinte                 |                                                                                          |              |                |              |              |              |          |                |            |              |
|          | Access Points                 | Access Points (1012) 1 Online 3 Flagged 1008 Offline View Mode: List Group Mesh Map Zone |              |                |              |              |              |          |                |            |              |
|          |                               |                                                                                          |              |                |              |              |              |          | search         | table      | Q 2 🕹        |
| s Points | Zone Name 🔺                   | AP Firmware                                                                              | Description  | Management Dom | # of APs     | # of Clients | AP IP Mode   | Mesh     | Tunnel Type    | Created By | Created On   |
|          | P1_ZONE_01                    | 3.5.0.0.1444                                                                             | N/A          | Deployment     | 100 (0/ 0/ 1 | 0            | IPv4 only    | Disabled | RuckusGRE      | admin      | 2017/08/31 1 |
| ss LANs  |                               |                                                                                          |              |                | 00           |              |              |          |                |            |              |
| 65 LANs  | SZ300-3.5-RUCKUS-GRE-IPV4     | 3.5.0.0.1444                                                                             | SZ300-3.5-RU | SZ300-3.5-BD   | 1 (0/ 1/ 0)  | 0            | IPv4 only    | Disabled | RuckusGRE      | admin      | 2017/08/19 2 |

#### TABLE 3 KPIs for AP zone

| КРІ               | Description                                                            |
|-------------------|------------------------------------------------------------------------|
| Zone Name         | Indicates the name of the zone.                                        |
| AP Firmware       | Indicates the firmware version that is installed on this access point. |
| Description       | Indicates a short note of the AP zone.                                 |
| Management Domain | Indicates the management domain to which the zone belongs.             |
| # of APs          | Total number of APs that belong to each AP zone.                       |
| # of Clients      | Total number clients that belong to each AP zone.                      |
| AP IP Mode        | Indicates the IP version.                                              |
| Mesh              | Indicates the mesh SSID.                                               |
| Tunnel Type       | Indicates the tunnel type used.                                        |
| Created By        | Indicates the role that created the entry.                             |
| Created On        | Indicates the date and time when the entry was created.                |

## **Access Point**

Once you have created registration rules and the AP zones, APs can be assigned automatically. APs will be able to join or register with the controller automatically.

To view the KPIs, navigate to **Access Points** > **Access Point** > **View Mode** > **List**. The following table lists the key performance indicators for statistics related to access points.

#### NOTE

For information on configuring Access Points, refer to the *Administrator Guide for SmartZone* (PDF) or the **SmartZone Online Help**, which is accessible from the controller web interface.

#### FIGURE 2 KPIs for Access Points

| Ruckus™       | i Support expir   | es in 20 days      |            |          | Þ            |                     |         | regsz300        | ~ [          | defeuti               |               | -    |
|---------------|-------------------|--------------------|------------|----------|--------------|---------------------|---------|-----------------|--------------|-----------------------|---------------|------|
| SmartZone 300 | AP licenses ex    | pire in 20 days    |            |          | Þ            |                     |         | 2017-11-10 13:0 | 5:23 3       | Filter default        | ¢ adı         | Imin |
| ashboard      | A                 |                    |            | 0.51     | 4 4000 0481  |                     |         |                 |              |                       |               |      |
| iystem 🕨      | Access            | Points (1012)      | ) 1 Online | 3 Flagge | d 1008 Omine |                     | E.      |                 |              | View Mode: List Group | Mesh Map Zone |      |
| Access Points | 🖉 Configure 🔄     | Move 📋 Delete More | . •        |          |              |                     |         |                 |              | search table          | Q 2 1         |      |
|               | MAC Address 🔺     | AP Name            | Status     | Alarm    | IP Address   | Total Traffic (1hr) | Clients | Zone            | AP Firmware  | Serial                |               | ٥    |
| 'ireless LANs | 00:00:D3:10:13:89 | SimAP-Sim-5001     | Offline    | 0        | 10.81.1.1    | N/A                 | 0       | P1_ZONE_01      | 3.5.0.0.1444 | 030238949432          |               |      |
| lients 🕨      | 00:00:D3:10:13:8A | SimAP-Sim-5002     | Offline    | 0        | 10.81.1.2    | N/A                 | 0       | P1_ZONE_01      | 3.5.0.0.1444 | 050597116417          |               |      |
|               |                   |                    |            | -        |              |                     |         |                 |              |                       |               |      |

#### TABLE 4 KPIs for access points

|                            | Description                                                                                                    |
|----------------------------|----------------------------------------------------------------------------------------------------|
| KPI                        | Description                                                                                                    |
| MAC address                | Indicates the MAC address of the access point.                                                                                        |
| AP Name                    | Indicates the access point name.                                                                                                    |
| Description                | Indicates a short note of the AP.                                                                                                    |
| Status                     | Indicates whether the access point is currently connected (online), disconnected (offline) or flagged.                                |
| Alarm                      | Indicates the total number of alarms generated on managed APs.                                                                        |
| IP Address                 | Indicates the IP address of the access point.                                                                                         |
| Total Traffic (1hr)        | Indicates the volume of traffic for the last 1 hour.                                                                                  |
| Clients                    | Indicates the number of clients connected to the access point.                                                                        |
| Clients (2.4G)             | Indicates the number of clients connected to the access point with 2.4G radio channel frequency.                                      |
| Clients (5G)               | Indicates the number of clients connected to the access point with 5G radio channel frequency.                                        |
| Latency (2.4G)             | Indicates the average delay required to successfully deliver a Wi-Fi with 2.4G radio channel frequency.                               |
| Latency (5G)               | Indicates the average delay required to successfully deliver a Wi-Fi with 5G radio channel frequency.                                 |
| Airtime Utilization (2.4G) | Indicates airtime availability, which measures the total amount of airtime currently being used by tx, rx, or non-Wi-Fi interference. |
| Airtime Utilization (5G)   | Indicates airtime availability, which measures the total amount of airtime currently being used by tx, rx, or non-Wi-Fi interference. |
| Connection failures        | Indicates the percentage of AP-client connection attempts that failed.                                                                |
| Model                      | Indicates the AP model.                                                                                                    |
| Channel (2.4G)             | Indicates the 2.4G radio channel frequency.                                                                                           |
| Channel (5G)               | Indicates the 5G radio channel frequency.                                                                                             |
| Mesh Mode                  | Indicates the mesh mode type.                                                                                                    |
| Mesh Role                  | Indicates if the role is enabled or disabled.                                                                                         |
| Zone                       | Indicates the zone to which the access point belongs.                                                                                 |
| AP Group                   | Indicates the AP group to which the access point belongs.                                                                             |
| External IP Port           | Indicates the external IP port.                                                                                                    |
| AP Firmware                | Indicates the firmware version installed on the access point.                                                                         |
| Serial                     | Indicates the serial number.                                                                                                    |
| Configuration Status       | Indicates the status of the configuration settings.                                                                                   |
|                            |                                                                                                    |

#### TABLE 4 KPIs for access points (continued)

| KPI                   | Description                                                  |
|-----------------------|--------------------------------------------------------------|
| Last Seen             | Indicates the date and time.                                 |
| Traffic (uplink)      | Indicates the uplink traffic.                                |
| Traffic (downlink)    | Indicates the downlink traffic.                              |
| Location              | Indicates the location of the AP.                            |
| WLAN Group (2.4G)     | Indicates the 2.4G WLAN group.                               |
| WLAN Group (5G)       | Indicates the 5G WLAN group.                                 |
| Bonjour Gateway       | Indicates if bonjour gateway service is enabled or disabled. |
| Control Plane         | Indicates the control plane.                                 |
| Data Plane            | Indicates the data plane.                                    |
| LBS Status            | Indicates location-based service support.                    |
| Administrative State  | Indicates the administration state.                          |
| Registration State    | Indicates if the registration is approved.                   |
| Provision Method      | Indicates if the AP is discovered.                           |
| Provision Stage       | Indicates the state of provision.                            |
| Registered On         | Indicates the date and time the AP is registered.            |
| Management VLAN       | Indicates configured management VLAN of the AP.              |
| Packet Capture Status | Indicates AP packet capturing status.                        |

# **KPI under the Clients Tab**

The following section describes the various key performance indicators that the controller provides in the **Clients** tab.

### **Wireless Clients KPI**

To view the KPIs, navigate to **Clients** > **Wireless Clients**. See the following table that lists the key performance indicator for statistics related to wireless clients.

#### NOTE

For information on configuring Clients, refer to the *Administrator Guide for SmartZone* (PDF) or the **SmartZone Online Help**, which is accessible from the controller's web interface.

#### FIGURE 3 KPIs for Wireless Clients

| ruckus™ _               | Support expires in 20 days                               |                 |                         |                            | n       | egsz300       | defeuit        |                   |       | T     |   |
|-------------------------|----------------------------------------------------------|-----------------|-------------------------|----------------------------|---------|---------------|----------------|-------------------|-------|-------|---|
| SmartZone 300           | () AP licenses expire in 20 days                         |                 |                         |                            |         | 1-10 13:02:05 | Filter default | _                 | ٥     | admin | Ø |
| Dashboard               | Wireless Clients                                         | 0 Online        |                         |                            |         |               |                |                   |       |       | ^ |
| System 🕨                | System                                                   |                 |                         |                            |         |               |                |                   |       |       |   |
| Access Points           |                                                          | 🖇 Deauthorize 🖉 | Block 📋 Disconnect More | •<br>*                     |         |               | search tab     | le Q              | 2 1   |       |   |
| Wireless LANs           | D System     D Deployment_Demo_DOM                       | Hostname        | OS Type IP Address      | MAC Address 🔺              | WLAN    | AP Name       | AP MAC         | Traffic (Session) | RSSI  | ¢     |   |
| Clients 👤               | + D SZ300-3.5-BDC-REGRESSI<br>+ D SZ300-3.5-BDC-REGRESSI |                 |                         |                            |         |               |                |                   |       |       |   |
| Wireless Clients        | * D SZ300-3.5-BDC-REGRESSI<br>Z ruckus                   |                 |                         |                            |         |               |                |                   |       |       |   |
| Wired Clients           |                                                          |                 |                         |                            |         |               |                |                   |       |       |   |
| Users & Roles           |                                                          | <               |                         |                            |         |               |                |                   | >     |       |   |
| Guests                  |                                                          |                 |                         |                            |         |               |                | No data           | ı « 1 |       |   |
| Dynamic PSK             | General Configuration Health                             | Traffic Alarm E | Event Clients WLANs S   | Services Administrate      | ors APs |               |                |                   |       |       |   |
| Applications            | Group Info                                               |                 |                         |                            |         |               |                |                   |       | 7     |   |
| Services & Profiles 🛛 🕨 | Name System                                              |                 |                         | Managed by<br>Total Client |         | No            |                |                   |       |       | ~ |

The following table lists the wireless client details that are shown in the table.

#### TABLE 5 KPIs for Wireless Clients

| KPI                | Description                                                                                                    |
|--------------------|----------------------------------------------------------------------------------------------------|
| Host Name          | Displays the host name of the wireless client.                                                                                                    |
| ОЅ Туре            | Displays the operating system that the wireless client is using.                                                                                                    |
| IP Address         | Displays the IP address assigned to the wireless client.                                                                                                    |
| MAC Address        | Displays the MAC address of the wireless client.                                                                                                    |
| WLAN               | Displays the name of the WLAN with which the client is associated.                                                                                                    |
| AP Name            | Displays the name assigned to the access point.                                                                                                    |
| AP MAC             | Displays the MAC address of the AP.                                                                                                    |
| Traffic (Session)  | Displays the total traffic (in KB/MB/GB/TB) for this client in this session.                                                                                                    |
| Traffic (uplink)   | Displays the total uplink traffic (in KB/MB/GB/TB) for this client in this session.                                                                                                    |
| Traffic (downlink) | Displays the total downlink traffic (in KB/MB/GB/TB) for this client in this session.                                                                                                    |
| RSSI               | Displays the Received Signal Strength Indicator (RSSI), which indicates how well a wireless client can recieve a signal from an AP. The RSSI value is shown in decibels (dBm) and displayed as either the real-time value or the average value over the past 90 seconds. |
| SNR                | Displays the Signal-to-Noise Ratio (SNR), which indicates the signal strength relative to background noise. The SNR value is shown in decibels (dB) and displayed as either the real-time value or the average value over the past 90 seconds.                           |
| Radio Type         | Displays the type of wireless radio that the client supports.                                                                                                    |
|                    | Possible values include 11b, 11g, 11g/n, 11a, 11a/g/n, and 11ac.                                                                                                    |
| VLAN               | Displays the VLAN ID assigned to the wireless client.                                                                                                    |
| Channel            | Displays the wireless channel (and channel width) that the wireless client is using.                                                                                                    |
| User Name          | Displays the name of the user logged on to the wireless client.                                                                                                    |
| Data Rate (up)     | Displays the rate at which data is transmitted from the wireless client to the AP.                                                                                                    |

#### TABLE 5 KPIs for Wireless Clients (continued)

| KPI                | Description                                                                                     |
|--------------------|-------------------------------------------------------------------------------------------------|
| Data Rate (down)   | Displays the rate at which data is transmitted from the AP to the wireless client.              |
| Auth Method        | Displays the authentication method used by the AP to authenticate the wireless client.          |
| Auth Status        | Indicates whether the wireless client is authorized or unauthorized to access the WLAN service. |
| Encryption         | Displays the encryption method used by the AP.                                                  |
| Control Plane      | Displays the name of the SmartZone node to which the AP's control plane is connected.           |
| Packets To         | Displays the downlink packet count for this session.                                            |
| Packets from       | Displays the uplink packet count for this session.                                              |
| Packets dropped    | Displays the downlink packet count for this client that have been dropped.                      |
| Session start time | Displays the session start date and time.                                                       |

### Wired Clients KPI

To view the KPIs, navigate to **Clients** > **Wired Clients**. See the following that lists the key performance indicator for statistics related to wired clients.

#### NOTE

For information on configuring Clients, refer to the *Administrator Guide for SmartZone* (PDF) or the **SmartZone Online Help**, which is accessible from the controller's web interface.

#### FIGURE 4 KPIs for Wired Clients

| Ruckus <sup>™</sup> _                  | <ol> <li>Support expires in 20 days</li> </ol>           |                 |                      |                 | regsz300            | ~          | defer di      |              |             | •     |   |
|----------------------------------------|----------------------------------------------------------|-----------------|----------------------|-----------------|---------------------|------------|---------------|--------------|-------------|-------|---|
| SmartZone 300                          | () AP licenses expire in 20 days                         |                 |                      |                 | 2017-11-10 13:02:56 | <b>2</b> • | ilter default | _            | 0           | admin |   |
| Dashboard                              | Wired Clients                                            |                 |                      |                 |                     |            |               |              |             |       | ^ |
| System 🕨                               | When Gherits                                             |                 |                      |                 |                     |            | C             | ş            |             |       |   |
| Access Points                          | ₿ <                                                      | 🛠 Deauthorize   |                      |                 |                     |            |               | search table | ۹ (         | 3     |   |
| Wireless LANs                          | - D System                                               | MAC Address 🔺 U | Iser Name IP Address | AP MAC          | AP Name             | LAN        | VLAN          | Auth Status  |             | ٥     |   |
| Clients 🗶                              | + D Deployment_Demo_DOM<br>+ D SZ300-3,5-BDC-REGRESSI    |                 |                      |                 |                     |            |               |              |             |       |   |
| Wireless Clients                       | + D SZ300-3.5-BDC-REGRESSI<br>+ D SZ300-3.5-BDC-REGRESSI |                 |                      |                 |                     |            |               |              |             |       |   |
| Wired Clients                          | Z ruckus                                                 |                 |                      |                 |                     |            |               |              |             |       |   |
| Users & Roles                          |                                                          |                 |                      |                 |                     |            |               |              |             |       |   |
| Guests                                 |                                                          |                 |                      |                 |                     |            |               |              | No data     |       |   |
| Dynamic PSK                            | General Configuration Event                              | Administrators  |                      |                 |                     |            |               |              | NO Gala ~ 1 | · ~   |   |
| Applications                           |                                                          |                 |                      |                 |                     |            |               |              |             |       |   |
|                                        | Group Into                                               |                 |                      |                 |                     |            |               |              |             | ×     |   |
| Services & Profiles                    | Name System                                              |                 |                      | Managed by Part |                     |            |               |              |             |       | ~ |
| Users & Roles<br>Guests<br>Dynamic PSK | General Configuration Event /<br>Group Info              | Administrators  |                      | Managed by Part | iner Ho             |            |               |              | No data 🤟 1 |       |   |

The following table lists the wired client details that are shown in the table.

#### TABLE 6 KPIs for Wired Clients

| KPI         | Description                                   |
|-------------|-----------------------------------------------|
| MAC Address | Displays the MAC address of the wired client. |

#### TABLE 6 KPIs for Wired Clients (continued)

| KPI         | Description                                                                                  |
|-------------|----------------------------------------------------------------------------------------------|
| User Name   | Displays the name of the user logged on to the wired client.                                 |
| IP Address  | Displays the IP address assigned to the wireless client.                                     |
| AP MAC      | Displays the MAC address of the AP.                                                          |
| AP Name     | Displays the name assigned to the access point.                                              |
| LAN         | Displays the LAN ID assigned to the wired client.                                            |
| VLAN        | Displays the VLAN ID assigned to the wired client.                                           |
| Auth Status | Indicates whether the wired client is authorized or unauthorized to access the WLAN service. |

# **KPI under the System Tab**

The following section describes the various key performance indicators that the controller provides in the **System** tab.

### System KPIs

The System KPI status or usage can be viewed for time period (8 hours to 30 days). The system includes CPU, memory, tunnel statistics and disk usage.

To view the KPIs, navigate to **System** > **Cluster** > **Control Plane** > **Traffic & Health**. The following table lists the key performance indicators for statistics related to the system.

#### FIGURE 5 KPIs for System

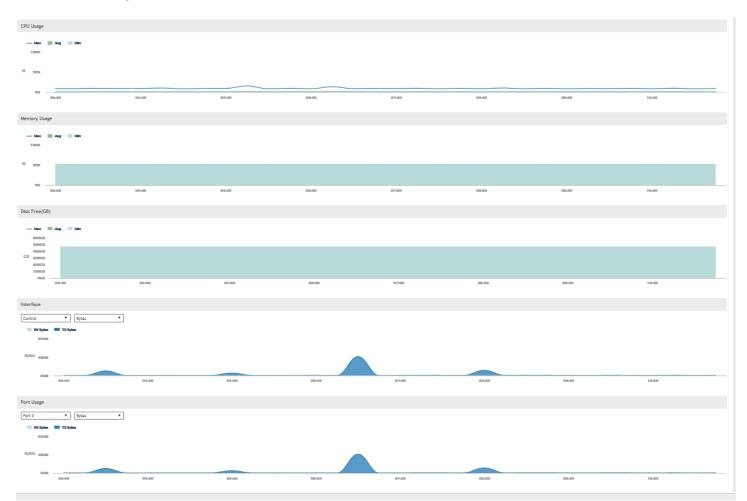

#### TABLE 7 KPIs for the system

| KPI             | Description                                                                                                    |  |  |  |
|-----------------|----------------------------------------------------------------------------------------------------|--|--|--|
| CPU status      | CPU/memory/disk free usage/interface usage/ are available for 8 hours, 24 hours, 7 days and 30 days.                                                                                                    |  |  |  |
| Memory status   | CPU/memory/disk free usage/interface usage/ are available for 8 hours, 24 hours, 7 days and 30 days.                                                                                                    |  |  |  |
| Disk Free (GB)  | Indicates the percentage of free disk space on the controller's web interface.                                                                                                    |  |  |  |
| Interface usage | <ul> <li>Indicates:</li> <li>The Tx and Rx bytes on the control, cluster, and management interfaces for the last 15 minutes, hourly, daily or monthly.</li> <li>The amount of packets (including Tx, Rx, Tx dropped, and Rx dropped) on the control, cluster, and management interfaces for the last 15 minutes, hourly, daily or monthly.</li> <li>The amount of Tx and Rx bits on the control, cluster, and management interfaces per second.</li> </ul> |  |  |  |
| Port usage      | Indicates:<br>• The Tx and Rx bytes on the port 0 - port 5 for the last 8 hours to 30 days.                                                                                                    |  |  |  |

#### TABLE 7 KPIs for the system (continued)

| KPI | Description                                                                                                    |
|-----|----------------------------------------------------------------------------------------------------|
|     | <ul> <li>The amount of packets (including Tx, Rx, Tx dropped, and Rx dropped) on the port0 - port5 for the last 8 hours to 30 days.</li> <li>The amount of Tx and Rx bits on the control, cluster, and management interfaces per second.</li> </ul> |

# **KPIs under the Diagnostics Tab**

### **DHCP Server**

The controller comes with a built-in DHCP server, which can be enabled for assigning IP addresses to devices that are connected to it. The controller's DHCP server will only assign addresses to devices that are on its own subnet and are a part of the same VLAN (if VLANs are assigned). To view the KPIs, navigate to **Diagnostics** > **DHCP** > **Server**.

The following table lists the key performance indicators related to the Dynamic Host Configuration Protocol (DHCP) server functions.

#### NOTE

For information on configuring DHCP Service, refer to the *Administrator Guide for SmartZone* (PDF) or the **SmartZone Online Help**, which is accessible from the controller's web interface.

#### FIGURE 6 DHCP server

| Ruckus™               | <ol> <li>Support expires in 3</li> </ol> | 30 days   |         | ۲          |          |           |         |          | setup           | -1 <b>3</b>     |                     |                     |       |  |
|-----------------------|------------------------------------------|-----------|---------|------------|----------|-----------|---------|----------|-----------------|-----------------|---------------------|---------------------|-------|--|
| SmartCell Gateway 200 | () AP licenses expire i                  | n 30 days |         | ►          |          |           |         |          | 2017-03-24      | 18:36:32        | Filter default      | 4                   | admin |  |
| Dashboard             | Server Relay                             |           |         |            |          |           |         |          |                 |                 |                     |                     |       |  |
| System 🕨              | C Refresh                                |           |         |            |          |           |         |          |                 |                 |                     |                     |       |  |
| Access Points         | Control Plane                            | DISCOVER  | REQUEST | OFFER Sent | ACK Sent | NACK Sent | Renewed | Rebonded | DECLINE Receive | INFORM Received | Created On          | Last Modified On    |       |  |
| Wireless LANs         | setup-1-C                                | 0/0/0     | 0/0/0   | 0          | 0        | 0         | 0/0/0   | 0/0/0    | 0               | 0               | 2017/01/24 12:39:29 | 2017/03/24 15:14:34 |       |  |
| Clients               |                                          |           |         |            |          |           |         |          |                 |                 |                     | 1 total records     | « 1 » |  |

#### TABLE 8 KPIs for DHCP server

| KPI              | Description                                                                                                 |
|------------------|----------------------------------------------------------------------------------------------------|
| Control Plane    | Indicates the control plane name.                                                                           |
| DISCOVER         | Indicates the number of DHCP discover messages processed by the DHCP server.                                |
| REQUEST          | Indicates the number of DHCP request messages sent by the DHCP server.                                      |
| OFFER Sent       | Indicates the number of DHCP offer messages processed by the DHCP server. This excludes duplicate messages. |
| ACK Sent         | Indicates the number of DHCP acknowledgment messages sent by the DHCP server.                               |
| NACK Sent        | Indicates the number of DHCP not acknowledged (NACK) messages sent by the DHCP server.                      |
| Renewed          | Indicates the number of DHCP request messages for renewing the lease period handled.                        |
| Rebonded         | Indicates the number of DHCP request messages for rebonding.                                                |
| DECLINE Received | Indicates the number of DHCP decline messages received.                                                     |
| INFORM Received  | Indicates the number of DHCP inform messages received.                                                      |

#### TABLE 8 KPIs for DHCP server (continued)

| KPI              | Description                                                |
|------------------|------------------------------------------------------------|
| Created On       | Indicates the date and time the service was created.       |
| Last Modified On | Indicates the date and time the service was last modified. |

### **DHCP Relay**

DHCP relay is when the DHCP server acts as relay at the controller. To view the KPIs, navigate to **Diagnostics** > **DHCP** > **Relay**.

The following table lists the key performance indicators related to the DHCP relay.

#### NOTE

For information on configuring DHCP Service, refer to the *Administrator Guide for SmartZone* (PDF) or the **SmartZone Online Help**, which is accessible from the controller's web interface.

#### FIGURE 7 DHCP relay

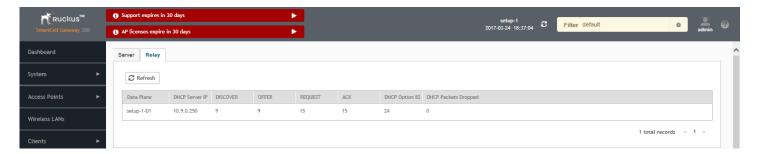

#### TABLE 9 KPIs for DHCP relay

| KPI                  | Description                                                                                                    |
|----------------------|----------------------------------------------------------------------------------------------------|
| Data Plane           | Indicates the data plane name.                                                                                                    |
| DHCP Server IP       | Indicates the IP address of the DHCP server.                                                                                                    |
| DISCOVER             | Indicates the number of DHCP discover messages forwarded to the DHCP server.                                                                      |
| OFFER                | Indicates the number of DHCP offer messages received from the DHCP server.                                                                        |
| REQUEST              | Indicates the number of DHCP request messages forwarded to the DHCP server.                                                                       |
| ACK                  | Indicates the number of DHCP acknowledgment messages received from the DHCP server.                                                               |
| DHCP Opt82           | Indicates the number of DHCP reply messages received, which include Option 82 in the header. (replies include offer and acknowledgment messages.) |
| DHCP Packets Dropped | Indicates the number of DHCP packets that are dropped.                                                                                            |

### **RADIUS Server**

A RADIUS service defines the external RADIUS server configuration. RADIUS services authenticates profiles to specify external RADIUS services used based on the realm value.

To view the KPIs, navigate to **Diagnostics** > **RADIUS** > **Server**. The following table lists the key performance indicators for the statistics related to the RADIUS server.

#### NOTE

For information on configuring RADIUS Service, refer to the *Administrator Guide for SmartZone* (PDF) or the **SmartZone Online Help**, which is accessible from the controller's web interface.

#### FIGURE 8 RADIUS server

| Ruckus™<br>SmartCell Gateway 200 |   | <ol> <li>Supp</li> </ol>         | oort expires in 30 | days          |              |                     |                     |                     |           | setu        | p-1 ~          |                  |               |                 |              |  |
|----------------------------------|---|----------------------------------|--------------------|---------------|--------------|---------------------|---------------------|---------------------|-----------|-------------|----------------|------------------|---------------|-----------------|--------------|--|
|                                  |   | () AP licenses expire in 30 days |                    |               |              |                     |                     | 2017-03-24 18:38:13 |           |             | Filter default |                  | <             | 🌣 🔔 🕜           |              |  |
| Dashboard                        |   | Serve                            | er Proxy           |               |              |                     |                     |                     |           |             |                |                  |               |                 |              |  |
| System                           | Þ | 2                                | 🖁 Refresh          |               |              |                     |                     |                     |           |             |                |                  |               |                 |              |  |
| Access Points                    | ۲ | M                                | /NO Account        | Control Plane | AAA IP       | Created On          | Last Modified On    | NAS Type            | Auth Type | Auth (Perm) | Auth (Psd)     | Auth (Fast Auth) | Auth (Failed) | ACCESS          | Accounting ( |  |
| Wireless LANs                    |   | Su                               | per<br>C           | setup-1-C     | 182.168.11.6 | 2017/02/07 12:53:24 | 2017/03/24 18:38:11 | Ruckus AP           |           | 0/0         | 0/0            | 0/0              | 0/0/0         | 0/0/0/0         | 0/0          |  |
| Clients                          | • |                                  |                    |               |              |                     |                     |                     |           |             |                |                  |               | 1 total records | « <b>1</b> » |  |

#### TABLE 10 KPIs for RADIUS server

| KPI                            | Description                                                                                                    |
|--------------------------------|----------------------------------------------------------------------------------------------------|
| MVNO Account                   | Indicates the mobile virtual network operator account.                                                                                                    |
| Control Plane                  | Indicates the control plane name.                                                                                                    |
| AAA IP                         | Indicates the IP address of the AAA server.                                                                                                    |
| Created On                     | Indicates the date and time the entry was created.                                                                                                    |
| Last Modified On               | Indicates the date and time the entry was last modified.                                                                                                    |
| NAS Туре                       | Indicates the NAS type.                                                                                                    |
| Auth Type                      | Indicates the authentication type.                                                                                                    |
| Auth (Perm)                    | Indicates the number of authentications done using Permanent ID (successful / failed).                                                                       |
| Auth (Psd)                     | Indicates the number of authentications done using Pseudonym ID (successful / failed).                                                                       |
| Auth (Fast Auth)               | Indicates the number of authentications done using fast re-auth ID (successful / failed).                                                                    |
| Auth (Failed)                  | Indicates the number of authentication requests for (unknown pseudonym ID / unknown fast re-<br>auth ID) the number of incomplete authentications processed. |
| ACCESS                         | Indicates the number of RADIUS access from NAS (requests received / accepts sent / challenge sent / rejects sent).                                           |
| Accounting Session             | Indicates the number of accounting sessions established (successful / failed).                                                                               |
| Accounting Request             | Indicates the number of RADIUS accounting requests received / number of RADIUS accounting accepts sent.                                                      |
| AP Accounting                  | Indicates the number of AP accounting sessions established (successful / failed).                                                                            |
| AP Accounting Request/Response | Indicates the number of AP accounting (request / response).                                                                                                  |
| AP Accounting ON Request       | Indicates the number of AP accounting ON (request / response).                                                                                               |
| AP Accounting OFF Request      | Indicates the number of AP accounting OFF (request / response).                                                                                              |

### **RADIUS Proxy**

To view the KPIs, navigate to **Diagnostics** > **RADIUS** > **Proxy**. The following table lists the key performance indicators related to the RADIUS proxy.

#### NOTE

For information on configuring RADIUS Proxy, refer to the *Administrator Guide for SmartZone* (PDF) or the **SmartZone Online Help**, which is accessible from the controller's web interface.

#### FIGURE 9 RADIUS proxy

| ruckus™<br>SmartCell Gateway 200 |   | 🚯 Support expires in 30 days |               |               |                     | setup-1 😴 Filter default |           |         |            |                |                 | • <b>•</b> •  |                 |              |  |
|----------------------------------|---|------------------------------|---------------|---------------|---------------------|--------------------------|-----------|---------|------------|----------------|-----------------|---------------|-----------------|--------------|--|
|                                  |   | () AP licenses expire in     | 30 days       |               |                     |                          |           |         | 2017-03-24 |                | Filter defau    | lt            | 0               | admin        |  |
| Dashboard                        |   | Server Proxy                 |               |               |                     |                          |           |         |            | B              |                 |               |                 |              |  |
| System                           | × | C Refresh                    |               |               |                     |                          |           |         |            |                |                 |               |                 |              |  |
| Access Points                    | ► | MVNO Account                 | Control Plane | AAA IP        | Created On          | Last Modified On         | NAS Type  | Auth    | Accounting | ACCESS Request | ACCESS Challeng | ACCESS Accept | ACCESS Reject   | Accounting   |  |
| Wireless LANs                    |   | Super                        | setup-1-C     | 172.19.13.200 | 2017/03/24 15:49:46 | 2017/03/24 18:38:26      | Ruckus AP | 18/19/0 | 0/0        | 40/40          | 0/0             | 18/18         | 19/19           | 109/109      |  |
| Clients                          | Þ |                              |               |               |                     |                          |           |         |            |                |                 |               | 1 total records | « <b>1</b> » |  |

#### TABLE 11 KPIs for RADIUS proxy

| KPI                            | Description                                                                                                    |
|--------------------------------|----------------------------------------------------------------------------------------------------|
| MVNO Account                   | Indicates the mobile virtual network operator account.                                                                                                    |
| Control Plane                  | Indicates the control plane name.                                                                                                    |
| AAA IP                         | Indicates the IP address of the AAA server.                                                                                                    |
| Created On                     | Indicates the date and time the entry was created.                                                                                                    |
| Last Modified On               | Indicates the date and time the entry was last modified.                                                                                                    |
| NAS Type                       | Indicates the NAS type.                                                                                                    |
| Auth                           | Indicates the number of authentications (successful / failed / incomplete).                                                                                                    |
| Accounting                     | Indicates the number of accounting sessions established (successful / failed).                                                                                                    |
| ACCESS Request                 | Indicates the number of RADIUS access requests received from NAS or the number of RADIUS access requests sent to AAA server.                                                                                  |
| ACCESS Challenge               | Indicates the number of RADIUS access challenges received from AAA server or the number of RADIUS access challenge sent to NAS.                                                                               |
| ACCESS Accept                  | Indicates the number of RADIUS access accepts received from AAA server or the number of RADIUS access accepts sent to NAS.                                                                                    |
| ACCESS Reject                  | Indicates the number of RADIUS access rejects received from AAA server or the number of RADIUS access rejects sent to the NAS.                                                                                |
| Account Request                | Indicates the number of RADIUS accounting requests received from NAS or the number of RADIUS accounting requests sent to AAA server.                                                                          |
| Accounting Response            | Indicates the number of RADIUS accounting responses received from AAA server or the number of RADIUS accounting responses sent to NAS.                                                                        |
| CoA (AAA)                      | Indicates the number of RADIUS CoA requests received from AAA server or the number of RADIUS CoA responses sent to AAA server (successful) or the number of RADIUS CoA responses sent to AAA server (failed). |
| DM (AAA)                       | Indicates the number of RADIUS DM requests received from AAA server or the number of RADIUS DM responses sent to AAA server (successful) or the number of RADIUS DM responses sent to AAA server (failed).    |
| DM (NAS)                       | Indicates the number of RADIUS DM requests sent to NAS or the number of RADIUS DM responses received from NAS (successful) or the number of RADIUS DM responses received from NAS (failed).                   |
| AP Accounting                  | Indicates the number of AP accounting sessions established (successful / failed).                                                                                                    |
| AP Accounting Request/Response | Indicates the number of AP accounting (request / response).                                                                                                    |
|                                |                                                                                                    |

#### TABLE 11 KPIs for RADIUS proxy (continued)

| КРІ              | Description                                                                                                    |
|------------------|----------------------------------------------------------------------------------------------------|
| Dropped Requests | Indicates the actual number of dropped requests when the total number of requests received from NAS is greater than MOR value against each RADIUS service / server. |
| CoA (NAS)        | Indicates the number of CoA requests proxied to NAS (3rd party AP).                                                                                                 |
| CoA Autz Only    | Indicates the number of RADIUS authorize only requests.                                                                                                    |

### **Diameter STA Statistics**

To view the KPIs, navigate to **Diagnostics** > **Diameter** > **STA Statistics**. The following table lists the key performance indicators related to the Diameter STa Statistics.

#### NOTE

For information on configuring Diameter Services refers to the *Administrator Guide for SmartZone* (PDF) or the **SmartZone Online Help**, which is accessible from the controller's web interface.

#### FIGURE 10 Diameter STA statistics

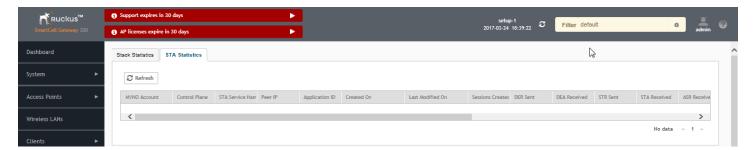

#### KPI Description **MVNO** Account MVNO account created with management privileges **Control Plane** Name of the control plane STA Service Name Diameter service name Peer IP Diameter IP address, to which the connection is established. Application identifier of the STa interface Application ID Created On Date of record creation Last Modified On Date when the record was last modified Session created Number of sessions created Number of Diameter EAP Request (DER) sent from the controller to 3GPP AAA Radius DER Sent server **DEA Received** Number of Diameter EAP Answer (DEA) received from the 3GPP AAA Radius server STR Sent Number of Session Termination Request (STR) sent from the controller to 3GPP AAA Radius server Number of Session Termination Answer (STA) received from the 3GPP AAA Radius server STA Received ASR Received Number of Abort Session Request (ASR) with session termination indication received from the 3GPP AAA Radius server ASA Sent Number of Abort Session Answer (ASA) sent with result code (success or failure)

#### TABLE 12 KPIs for Diameter STa statistics

#### TABLE 12 KPIs for Diameter STa statistics (continued)

| КРІ                 | Description                                                                                                  |
|---------------------|----------------------------------------------------------------------------------------------------|
| RAR Received        | Number of Re-Auth Request (RAR) with session update indication received from the 3GPP AAA Radius server      |
| RAA Sent            | Number of Re-Auth Answer (RAA) sent.                                                                         |
| AAR Sent            | Number of AA-Request (AAR) sent from the controller to the 3GPP AAA Radius server                            |
| AAA Received        | Number of AAA received from 3GPP AAA Radius server                                                           |
| DER ReAuth Sent     | Number of Diameter EAP Request (DER) re-authorization sent from the controller to the 3GPP AAA Radius server |
| DEA ReAuth Received | Number of Diameter EAP Answer (DEA) re-authorization received from 3GPP AAA Radius server                    |
| Tx Timeout          | Number of Tx timeouts                                                                                        |
| Msgs Dropped        | Number of messages from 3GPP AAA that were dropped or had a decode failure                                   |

# Reports

| • | Report Generation            | 25 |
|---|------------------------------|----|
| • | Viewing Rogue Access Points  | 26 |
| • | Marking Rogue Access Points  |    |
|   | Historical Client Statistics |    |
| • | Ruckus AP Tunnel Stats       | 28 |
| • | Core Network Tunnel Stats    | 30 |

# **Report Generation**

Report Generation lists the reports that have been created and saved. To view the list of saved reports navigate to **Report > Report Generation**. Click a report name to view the details or to modify the report settings.

#### FIGURE 11 Report Generation

|                      |             |                               |                         |                             |                          | <u></u>   |
|----------------------|-------------|-------------------------------|-------------------------|-----------------------------|--------------------------|-----------|
| + Create 🔗 Configure | Delete      | Generate                      |                         | sea                         | rch table                | C Refresh |
| Title 🔺              | Description | Report Template               | Time Filter             | Resource Filter             | Schedule                 | Status    |
| Report-1             | N/A         | Client Number                 | Hourly (last 24Hours)   | Domain : System             | Daily @ 00:45            | Finished  |
| Report-10            | N/A         | System Resource Utilization   | 5 Minutes (last 3Hours) | Plane : NMS34-C             | Disabled                 | NA(Reaso  |
| Report-11            | N/A         | System Resource Utilization   | 5 Minutes (last 8Hours) | Plane : NMS34-C             | Monthly @ 19th 19:30     | NA        |
| Report-6             | N/A         | Tx/Rx Bytes                   | Hourly (last 24Hours)   | Domain : System             | Weekly @ Wednesday       | Finished  |
| Report-8             | N/A         | Continuously Disconnected APs | last:2 hours            | AP Zone : TEST-NMS ,NMS-ope | en Weekly @ Monday 09:45 | Finished  |

All the controller's reports can be displayed in different time intervals (hourly, daily, or monthly) for the specified time filter (in hours) and exported in portable document format (PDF).

#### NOTE

For information on creating reports, refer to the *Administrator Guide for SmartZone* (PDF) or the **SmartZone Online Help**, which is accessible from the controller's web interface.

The following is the list of reports that can be generated.

- Client Number Report on page 26
- Continuously Disconnected APs Report on page 26
- System Resource Utilization Report on page 26
- Tx/Rx Bytes Report on page 26

## **Client Number Report**

Generate the client number report to view the minimum and maximum number of clients connected to SZ for a given period of time. You can generate this report based on a specific management domain, AP zone, AP, SSID, or radio type.

## **Continuously Disconnected APs Report**

The continuously disconnected APs report lists access points that were disconnected within a specified time period (hours). You can generate this report based on a specific management domain or AP zone.

## **System Resource Utilization Report**

Generate the system resource utilization report to view the system's CPU and memory usage. You can generate this report based on a single plane or multiple planes.

## **Tx/Rx Bytes Report**

Generate the Tx/Rx Bytes report to view the number of bytes that have been sent and received through SZ. You can generate this report based on a specific management domain, AP zone, AP, SSID, or radio type.

# **Viewing Rogue Access Points**

Rogue (or unauthorized) APs pose problems for a wireless network in terms of airtime contention, as well as security.

Usually, a rogue AP appears in the following way: an employee obtains another manufacturer's AP and connect sit to the LAN, to gain wireless access to other LAN resources. This would potentially allow even more unauthorized users to access your corporate LAN - posing a security risk. Rogue APs also interfere with nearby Ruckus APs, thus degrading overall wireless network coverage and performance.

The controller's rogue AP detection options include identifying the presence of a rogue AP, categorizing it as either a known neighbor AP or as a malicious rogue.

If you enabled rogue AP detection when you configured the common AP settings (see Configuring APs), click **Report** > **Rogue Access Points**. The Rogue Access Points page displays all rogue APs that the controller has detected on the network, including the following information:

- Rogue MAC: MAC address of the rogue AP.
- **Type**: Rogue, a normal rogue AP, not yet categorized as malicious or non-malicious.
- Channel: Radio channel used by the rogue AP.
- Radio: WLAN standards with which the rogue AP complies.
- **SSID**: WLAN name that the rogue AP is broadcasting.
- Detecting AP Name: Name of the AP. Zone: Zone to which the AP belongs.
- **RSSI**: Radio signal strength.
- Encryption: Indicates whether the wireless signal is encrypted or not.
- Last Detected: Date and time when the rogue AP was last detected by the controller.

# **Marking Rogue Access Points**

You can mark a Rogue (or unauthorized) AP as known.

To mark a Rogue AP as known:

- 1. From the left pane, click **Report** and **Rogue Access Points**. The Rogue Access Points page appears.
- 2. Select the Rogue AP from the list and click **Mark as Known**. The classification **Type** of the Rogue AP changes to **Known**. You can also select the Rogue AP from the list and click **Unmark**, to change the classification.

# **Historical Client Statistics**

Historical client report is based on the UE session statistics. This report is displayed under **Report** > **Historical Client Stats**.

The following table contains the report for UE session statistics. This is a cumulative value per session and one entry is created per session. Data is reported every 60 seconds and is not bin data. The user interface displays the table and its corresponding graph chart. The two representations are synchronized and controlled by the search criteria. For performance reasons, the controller may pre-calculate the total counters per DP or per GGSN IP for each bin.

#### FIGURE 12 Historical client statistics

| Rukcus AP Client        | 3rd Party AP Client                                                                                         |            |                            |                     |             |                   |                 |             |
|-------------------------|----------------------------------------------------------------------------------------------------|------------|----------------------------|---------------------|-------------|-------------------|-----------------|-------------|
| Time<br>* Zone<br>Clier | nt sessions (terminated cli<br>Period:<br>4 hours (4 hours<br>Name: No data availsp<br>nt MAC:<br>lient IP: |            | atistics. You can download | these statistics to | a CSV file. |                   |                 |             |
|                         | MVNO Name: All                                                                                              |            |                            |                     |             |                   |                 |             |
|                         | Export CSV                                                                                                  |            |                            |                     |             |                   |                 |             |
| Start                   | End                                                                                                    | Client MAC | Client IP Address          | Access Type         | Core Type   | Bytes from Client | Bytes to Client | Packets     |
| <                       |                                                                                                    |            |                            |                     |             |                   | No data         | <b>&gt;</b> |

#### **TABLE 13** Historical data attributes

| Attribute         | Туре   | Description                                             |
|-------------------|--------|---------------------------------------------------------|
| Start             | Long   | Indicates the session creation time.                    |
| End               | Long   | Indicates the session end time.                         |
| Client Mac        | String | Indicates the Mac address of the client.                |
| Client IP Address | String | Indicates the IP address of the client.                 |
| Access Type       | String | Indicates the AP that serves this client.               |
| Core Type         | String | Indicates the core network tunnel type.                 |
| Bytes from Client | Long   | Indicates the number of bytes received from the client. |

| Attribute           | Туре | Description                                               |
|---------------------|------|-----------------------------------------------------------|
| Bytes to Client     | Long | Indicates the number of bytes sent to the client.         |
| Packets from Client | Long | Indicates the number of packets received from the client. |
| Packets to Client   | Long | Indicates the number of packets sent to the client.       |

#### TABLE 13 Historical data attributes (continued)

# **Ruckus AP Tunnel Stats**

Ruckus AP Tunnel statistics or report is displayed under **Report > Ruckus AP Tunnel Stats**.

### **Ruckus AP Tunnel GRE Report**

The following table contains the report based on the statistics for access Ruckus GRE. Each entry contains the 15 minutes cumulative data.

The controller's web interface (**Report** > **Ruckus AP Tunnel Stats** > **Ruckus GRE**) displays the table and its corresponding graph chart as seen in the following figure. The two representations are synchronized and controlled by the search criteria. For performance reasons, the controller may pre-calculate the total counters per DP or per AP for each bin.

#### FIGURE 13 Ruckus GRE report

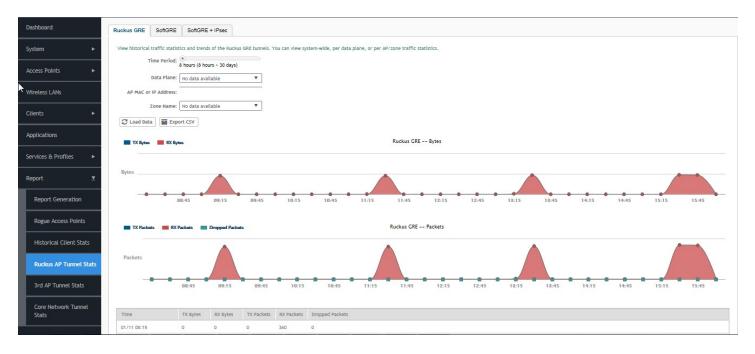

#### TABLE 14 Ruckus GRE report attributes

| Attribute | Туре | Description                                                                  |
|-----------|------|------------------------------------------------------------------------------|
| Time      | Long | Bin ID, which is stamped at a 15 minute interval. For example, 10:00, 10:15. |
| TXBytes   | Long | Indicates the number of bytes sent.                                          |
| RXBytes   | Long | Indicates the number of bytes received.                                      |
| TXPkts    | Long | Indicates the number of packets sent.                                        |

#### TABLE 14 Ruckus GRE report attributes (continued)

| Attribute       | Туре | Description                               |
|-----------------|------|-------------------------------------------|
| RXPkts          | Long | Indicates the number of packets received. |
| Dropped Packets | Long | Indicates the number of packets dropped.  |

### **Ruckus AP Tunnel SoftGRE Report**

The following table contains the report based on the statistics for access point Soft GRE. Each entry contains the 15 minutes cumulative data.

The controller's web interface (**Report** > **Ruckus AP Tunnel Stats** > **SoftGRE**) displays the table and its corresponding graph chart as seen in the following figure. The two representations are synchronized and controlled by the search criteria. For performance reasons, the controller may pre-calculate the total counters per DP or per AP for each bin.

#### FIGURE 14 Ruckus AP Tunnel SoftGRE Report

| Dashboard                    | Ruckus GRE SoftGRE SoftGRE + IPsec                                                                                                 | 100 million                                                            |
|------------------------------|----------------------------------------------------------------------------------------------------|------------------------------------------------------------------------|
| System 🕨                     | View historical traffic statistics and trends of the SoftGRE tunnels. You can view system-wide, or per AP/zone traffic statistics. |                                                                        |
| Access Points 🕨              | Time Period:      8 hours (8 hours - 30 days) Zone Name: Ho data available                                                         |                                                                        |
| Wireless LANs                | Gateway Address:                                                                                                    |                                                                        |
| Clients >                    | AP MAC or IP Address:                                                                                                    |                                                                        |
| Applications                 | TX Bytes BK Bytes SoftGRE Bytes                                                                                                    |                                                                        |
| Services & Profiles          |                                                                                                    |                                                                        |
| Report 🗶                     | Bytes No data to display                                                                                                    |                                                                        |
| Report Generation            | 09:45 10:15 10:45 11:15 11:45 12:15 12:45 12:15 12:45 14:15 14:45 15:15 15:45 16:15                                                | 16:45                                                                  |
| Rogue Access Points          | SoftGRE Packets                                                                                                    |                                                                        |
| Historical Client Stats      |                                                                                                    | X Packats                                                              |
| Ruckus AP Tunnel Stats       | Packets No data to display                                                                                                    | X Packets<br>X Dropped Packets<br>X Dropped Packets<br>X Error Packets |
| 3rd AP Tunnel Stats          | 09:45 10:15 10:45 11:15 11:45 12:15 12:45 12:15 12:45 14:15 14:45 15:15 15:45 16:15 16:45                                          | X Error Packets                                                        |
| Core Network Tunnel<br>Stats | Time     TX Bytes     RX Bytes     TX Packets     RX Packets     RX Dropped Packe     TX Error Packets     RX Error Packets        |                                                                        |
|                              | 01/11 09:15 N/A N/A N/A N/A N/A N/A N/A N/A                                                                                        |                                                                        |

#### TABLE 15 Ruckus AP Tunnel SoftGRE Report Attributes

| Attribute          | Туре | Description                                                                  |
|--------------------|------|------------------------------------------------------------------------------|
| Time               | Long | Bin ID, which is stamped at a 15 minute interval. For example, 10:00, 10:15. |
| TXBytes            | Long | Indicates the number of bytes sent.                                          |
| RXBytes            | Long | Indicates the number of bytes received.                                      |
| TXPkts             | Long | Indicates the number of packets sent.                                        |
| RXPkts             | Long | Indicates the number of packets received.                                    |
| RX Dropped Packets | Long | Indicates the number of packets dropped.                                     |
| TX Dropped Packets | Long | Indicates the number of packets dropped.                                     |
| TX Error Packets   | Long | Indicates the number of packets with a header error.                         |
| RX Error Packets   | Long | Indicates the number of packets with a header error.                         |

## **Ruckus AP Tunnel SoftGRE + IPsec Report**

The following table contains the report based on the statistics for access point IPsec. Each entry contains the 15 minutes cumulative data.

The controller's web interface (**Report** > **Report AP Tunnel Stats** > **SoftGRE** + **IPsec**) displays the table and its corresponding graph chart as seen in the following figure. The two representations are synchronized and controlled by the search criteria. For performance reasons, the controller may pre-calculate the total counters per DP or per AP for each bin.

#### FIGURE 15 Ruckus AP Tunnel SoftGRE + IPsec Report

| Dashboard               | Ruckus GRE SoftGRE + IPsec                                                          | \$               |
|-------------------------|-------------------------------------------------------------------------------------|------------------|
| System 🕨                | Time Period:      bours (5 hours - 30 days)                                         |                  |
| Access Points           | Zone Name: No data available 🔻                                                      |                  |
| Wireless LANs           | Gateway Address:                                                                    |                  |
| Clients •               | C Load Data Export CSV                                                              |                  |
| Applications            | TX Bytes KX Bytes SoftGRE + IPsec Bytes                                             |                  |
| Services & Profiles 🕨 🕨 | Bytes                                                                               | ••               |
| Report 🗵                |                                                                                     |                  |
| Report Generation       | 04:15 04:45 05:15 05:45 06:15 06:45 07:15 07:45 08:15 08:45 09:15 09:45 10          | 1:15 10:45 11:15 |
| Rogue Access Points     | TX Packets IX Packets IX Dropped Packets IX Dropped Packets SoftCRE + IPsec Packets |                  |
| Historical Client Stats | Packets                                                                             |                  |
| Ruckus AP Tunnel Stats  |                                                                                     |                  |
| 3rd AP Tunnel Stats     | 04:15 04:45 05:15 05:45 06:15 06:45 07:15 07:45 08:15 08:45 09:15 09:45 11          | 0:15 10:45 11:15 |
| Core Network Tunnel     | Time     TX Bytes     RX Bytes     TX Packets     RX Packets     RX Dropped Packets |                  |
| Stats                   | 01/12 03:45 0 0 0 0 0 0                                                             |                  |

#### TABLE 16 Ruckus AP Tunnel SoftGRE + IPsec Report Attributes

| Attribute          | Туре | Description                                                                  |
|--------------------|------|------------------------------------------------------------------------------|
| Time               | Long | Bin ID, which is stamped at a 15 minute interval. For example, 10:00, 10:15. |
| TXBytes            | Long | Indicates the number of bytes sent.                                          |
| RXBytes            | Long | Indicates the number of bytes received.                                      |
| TXPkts             | Long | Indicates the number of packets sent.                                        |
| RXPkts             | Long | Indicates the number of packets received.                                    |
| TX Dropped Packets | Long | Indicates the number of packets dropped.                                     |
| RX Dropped Packets | Long | Indicates the number of packets dropped.                                     |

# **Core Network Tunnel Stats**

Core Network Tunnel statistics or report is displayed under **Report > Core Network Tunnel Stats**.

# **Core Network Tunnel L2oGRE Report**

The following table contains the report based on the statistics for core side gateway. Each entry contains the 15 minutes cumulative data.

The user interface (**Report** > **Core Network Tunnel Stats** > **L2oGRE**) displays the table and its corresponding graph chart as seen in the following figure. The two representations are synchronized and controlled by the search criteria. For performance reasons, the controller may pre-calculate the total counters per DP or per Gateway IP for each bin.

#### FIGURE 16 Core Network Tunnel L2oGRE Report

| Dashboard                    | L2oGRE GTP                                                                                                    | ^ |
|------------------------------|----------------------------------------------------------------------------------------------------|---|
| System 🕨                     | View historical traffic statistics and trends of the core L20GRE tunnels. You can view system-wide, per data plane, or per gateway traffic statistics.                                                                                                    |   |
| Access Points                | Time Period: blue: blue: |   |
| Switches                     | Gateway IP Address:                                                                                                    |   |
| Wireless LANs                | AVNO Name: No data available 💌                                                                                                    |   |
| Clients 🕨                    | TX Bytes:     EX Detes     L20GRE Bytes                                                                                                    |   |
| Applications                 |                                                                                                    |   |
| Services & Profiles 🛛 🕨      | Bytes                                                                                                    | L |
| Report 🔻                     | 12:15 12:45 12:15 12:45 14:15 14:45 15:15 15:45 16:15 16:45 17:15 17:45 18:15 18:45 19:15                                                                                                    | L |
| Report Generation            | TX Packats     RX Packats     Dropped Packats     L20GRE Packets                                                                                                    | L |
| Rogue Access Points          |                                                                                                    | L |
| Historical Client Stats      | Packets                                                                                                    | L |
| Ruckus AP Tunnel Stats       | 12:15 12:45 12:45 12:45 14:15 14:45 15:15 15:45 16:15 16:45 17:15 17:45 18:13 18:45 19:15                                                                                                    | L |
| Core Network Tunnel<br>Stats | Time     TX Bytes     RX Bytes     TX Packets     Dropped Packets                                                                                                    | L |
| Troubleshooting              | 05/0411:45 0 0 0 0 0                                                                                                    | ~ |

#### TABLE 17 Core Network Tunnel L2oGRE Report Attributes

| Attribute       | Туре | Description                                                                  |
|-----------------|------|------------------------------------------------------------------------------|
| Time            | Long | Bin ID, which is stamped at a 15 minute interval. For example, 10:00, 10:15. |
| TXBytes         | Long | Indicates the number of bytes sent.                                          |
| RXBytes         | Long | Indicates the number of bytes received.                                      |
| TXPkts          | Long | Indicates the number of packets sent.                                        |
| RXPkts          | Long | Indicates the number of packets received.                                    |
| Dropped Packets | Long | Indicates the number of packets dropped.                                     |

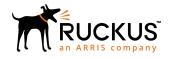

© 2018 ARRIS Enterprises LLC. All rights reserved. Ruckus Wireless, Inc., a wholly owned subsidiary of ARRIS International plc. 350 West Java Dr., Sunnyvale, CA 94089 USA www.ruckuswireless.com